# **Princeton University COS 217: Introduction to Programming Systems GDB Tutorial and Reference**

## **Part 1: Tutorial**

This tutorial describes how to use a minimal subset of the gdb debugger. For more information see Part 2 of this document and the online gdb tutorial at http://sourceware.org/gdb/current/onlinedocs/gdb/.

The tutorial assumes that you've created files named testintmath.c, intmath.h, and intmath.c in your working directory, containing the (version 4) program recently discussed in precepts. Those files are available through the course *Schedule* Web page.

## **Introduction**

Suppose you're developing the testintmath (version 4) program. Further suppose that the program preprocesses, compiles, assembles, and links cleanly, but produces incorrect results at run-time. What can you do to debug the program?

One approach is temporarily to insert calls to  $\text{print}(...)$  or fprintf(stderr,  $\dots$ ) throughout the program to get a sense of the flow of control and the values of variables at critical points. That's fine, but often is inconvenient.

An alternative is to use  $qdb$ ,  $qdb$  is a powerful debugger. It allows you to set breakpoints in your program, step through your executing program one line at a time, examine the values of variables at breakpoints, examine the function call stack, etc.

## **Building**

To prepare to use  $qdb$ , build your program with the  $-q$  option:

\$ gcc217 **-g** testintmath.c intmath.c -o testintmath

The  $-q$  option tells  $qcc217$  to place extra information in the testintmath file that gdb uses.

It's a common error to forget to specify the  $-\alpha$  option when building in preparation for using gdb.

## **Running gdb**

The next step is to run gdb. You can run gdb directly from the shell, but it's much better to run it from within emacs. So launch emacs, with no command-line arguments:

\$ emacs

Now call the emacs gdb function via these keystrokes:

<Esc key> x gdb <Enter key>

The emacs editor displays the message:

Run gud-gdb (like this): gdb -–fullname

followed by the name of some executable binary file. If that name is not testintmath, then use the backspace key to delete it, and type testintmath. Then type the Enter key.

At this point you're executing gdb from within emacs. gdb is displaying its (gdb) prompt.

## **Running Your Program**

Issue the run command to run the program:

(gdb) run

Enter 8 as the first integer, and 12 as the second integer. gdb runs the program to completion, indicating that the Program exited normally.

File redirection is specified as part of the run command. For example, the command run < *somefile* runs the program, redirecting its standard input to *somefile*.

Command-line arguments are specified as part of the run command. For example, the command run arg1 arg2 runs the program with command-line arguments arg1 and arg2. The testintmath program ignores its command-line arguments; of course other programs do not.

## **Using Breakpoints**

Set a breakpoint at the beginnings of some functions using the break command:

(gdb) break main (gdb) break IntMath\_gcd

Another way to set a breakpoint is by specifying a file name and line number separated by a colon, for example, break intmath.c:20.

Then run the program:

(gdb) run

gdb pauses execution near the beginning of main(). It opens a second window in which it displays your source code, with an arrow pointing to the about-to-be-executed line.

Issue the continue command to tell command gdb to continue execution past the breakpoint:

(gdb) continue

gdb continues past the breakpoint at the beginning of main(), and execution is paused at a call of scanf(). Enter 8 as the first number. Execution is paused at the second call of scanf(). Enter 12 as the second number. gdb is paused at the beginning of IntMath\_gcd().

Then issue another continue command:

(gdb) continue

Note that gdb is paused, again, at the beginning of IntMath  $gcd()$ . (Recall the IntMath  $gcd()$  is called twice: once by main(), and once by IntMath  $lcm()$ .)

While paused at a breakpoint, issue the kill command to stop execution:

(gdb) kill

Type y to confirm that you want qdb to stop execution.

Issue the clear command to get rid of a breakpoint:

(gdb) clear IntMath\_gcd

At this point only one breakpoint remains: the one at the beginning of main().

#### **Stepping Through the Program**

Run the program again:

(gdb) run

Execution pauses at the beginning of main(). Issue the next command to execute the next line of your program:

(gdb) next

Continue issuing the next command repeatedly until the program ends.

Run the program again:

(gdb) run

Execution pauses at the beginning of main(). Issue the step command to execute the next line of your program:

(gdb) step

Continue issuing the step command repeatedly until the program ends. Is the difference between next and step clear? The next command tells gdb to execute the next line, while staying at the same function call level. In contrast, the step command tells gdb to step into a called function.

## **Examining Variables**

Set a breakpoint at the beginning of  $IntMath$  qcd():

(gdb) break IntMath\_gcd

Run the program until execution reaches that breakpoint:

```
(gdb) run
(gdb) continue
```
Now issue the print command to examine the values of the parameters of IntMath\_gcd():

```
(gdb) print iFirst
(gdb) print iSecond
```
In general, when paused at a breakpoint you can issue the  $print$  command to examine the value of any expression containing variables that are in scope.

## **Examining the Call Stack**

While paused at IntMath qcd(), issue the where command:

(gdb) where

In response, gdb displays a call stack trace. Reading the output from bottom to top gives you a trace from a specific line of the main() function, through specific lines of intermediate functions, to the about-to-be-executed line.

The where command is particularly useful when your program is crashing via a segmentation fault error at runtime. When that occurs, try to make the error occur within gdb. Then, after the program has crashed, issue the where command. Doing so will give you a good idea of which line of your code is causing the error.

## **Quitting gdb**

Issue the quit command to quit gdb:

(gdb) quit

Then, as usual, type:

<Ctrl-x> <Ctrl-c>

to exit emacs.

## **Command Abbreviations**

The most commonly used gdb commands have one-letter abbreviations  $(r, b, c, n, s, r)$ p). Also, pressing the Enter key without typing a command tells gdb to reissue the previous command.

## **Part 2: Reference**

gdb [-d *sourcefiledir*] [-d *sourcefiledir*] ... *program* [*corefile*] Run gdb from a shell ESC x gdb [-d *sourcefiledir*] [-d *sourcefiledir*] ... *program* Run gdb within Emacs

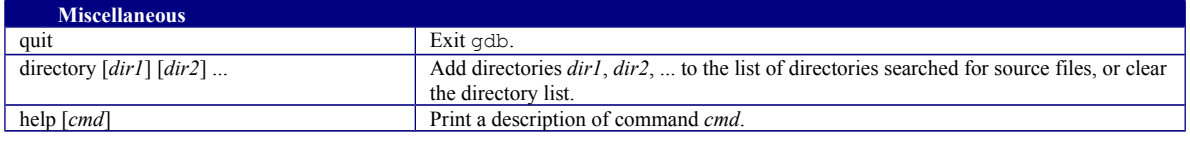

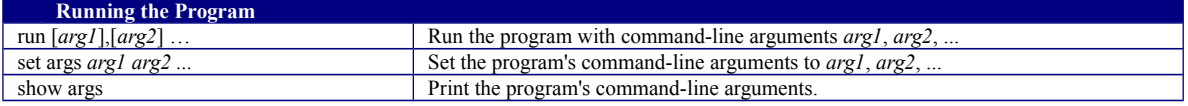

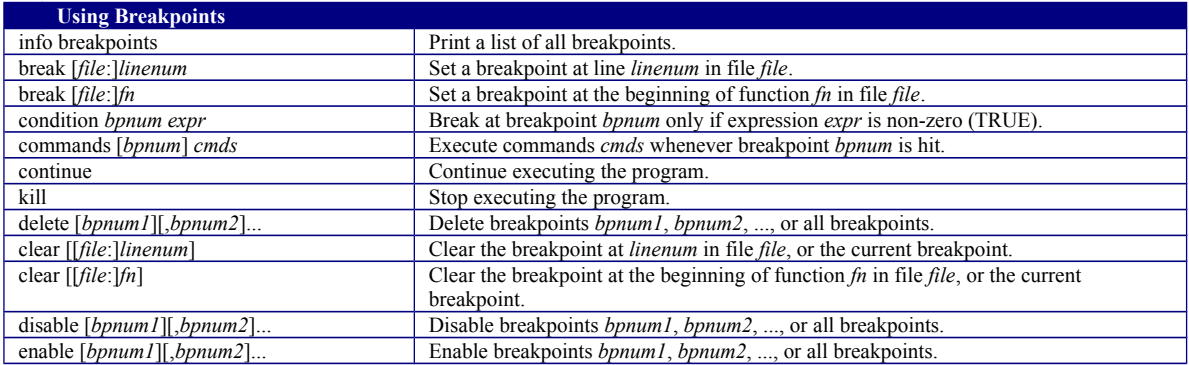

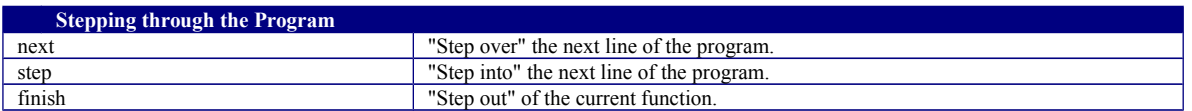

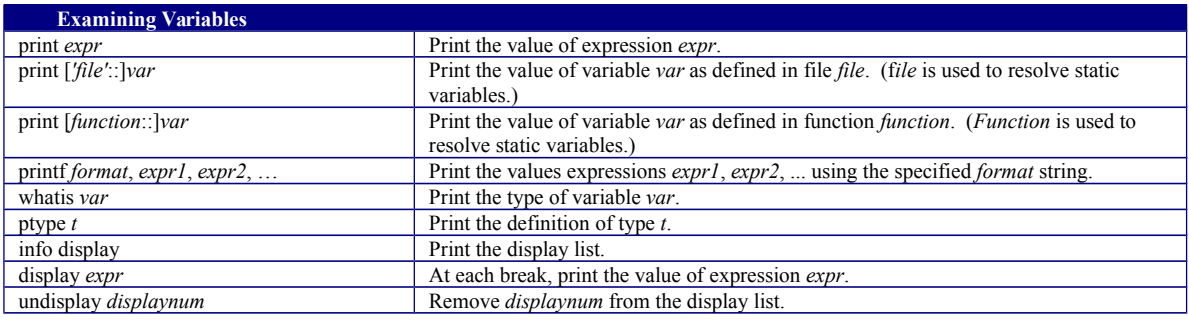

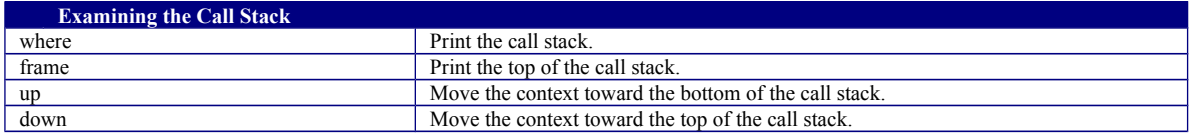

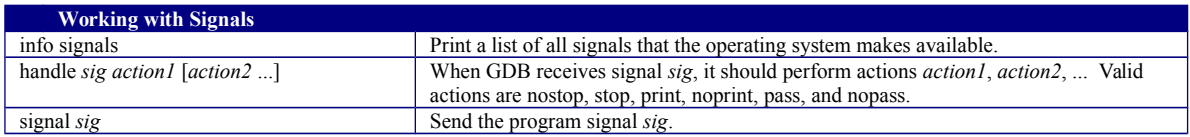

Copyright © 2018 by Robert M. Dondero, Jr.